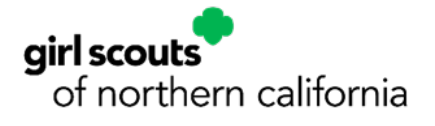

## Creating a MYGS Account *For New Adults*

These instructions are for new adult members who do not already have a MyGS account. You will need a MyGS account to purchase and renew Girl Scout memberships for girls and adults in your household. If you already have a MyGS account and are having trouble logging in, please reference our Logging in [to MyGS Instructions](https://www.gsnorcal.org/content/dam/girlscouts-gsnorcal/documents/volunteer_resources/mygs/mygs-login-instructions.pdf) or reach out to our Member Services Team for help at [info@gsnorcal.org](mailto:info@gsnorcal.org) or call 800-447-4475, ext. 0, M-F, 9am – 5pm. Additional instructions for Registration and Renewal can be found on our [Membership Renewal webpage.](https://www.gsnorcal.org/en/join-girl-scouts/renew.html)

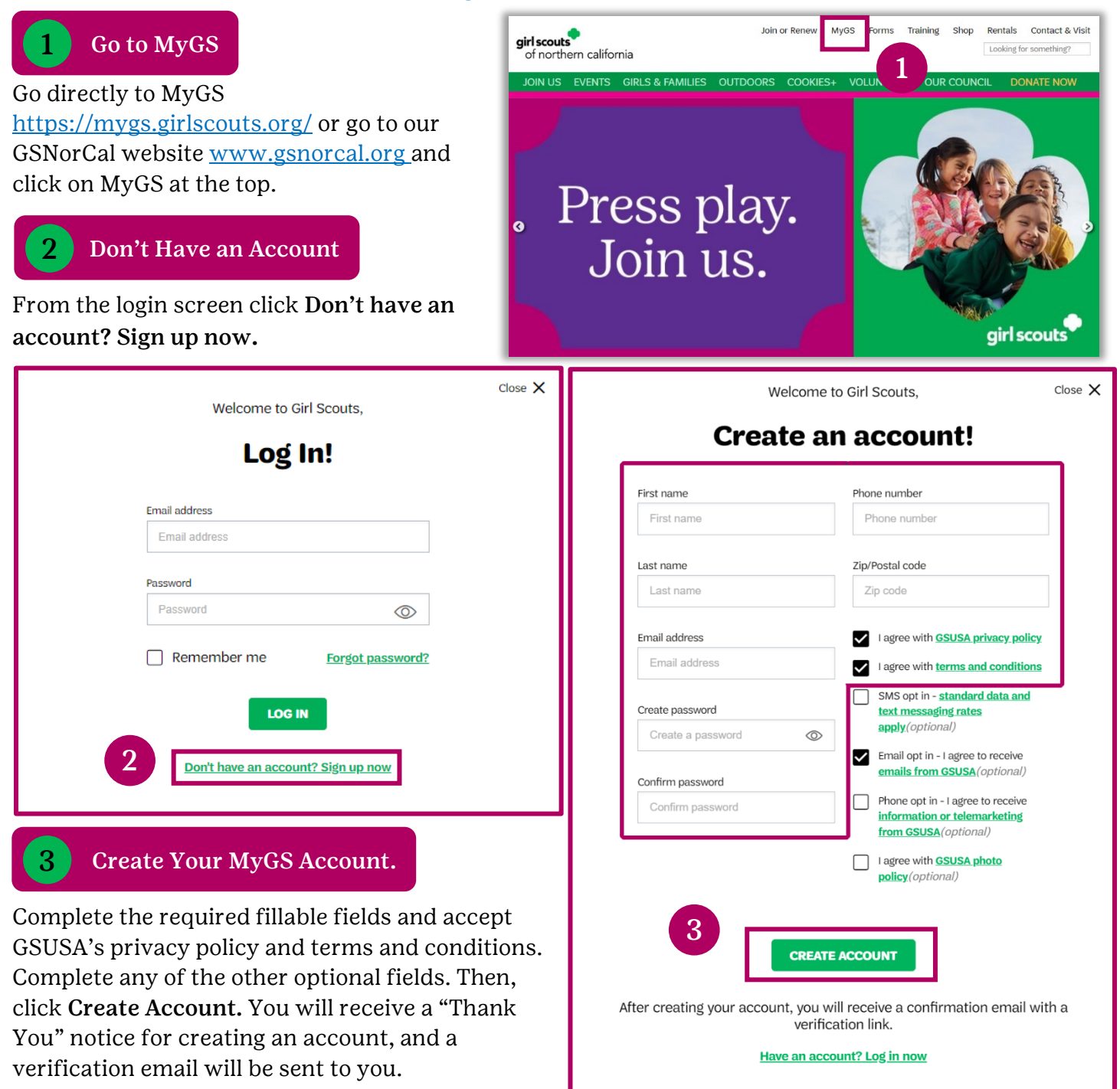

## 4 Verify Your Email Address

- A. From your email account, find the email from Girl Scouts and open it.
- B. Click on the **Activate** button to activate your account.
- C. A new window will open welcoming you to Girl Scouts. Click **OK**.
- D. Click **Close** and return to your original tab/window to Log In.

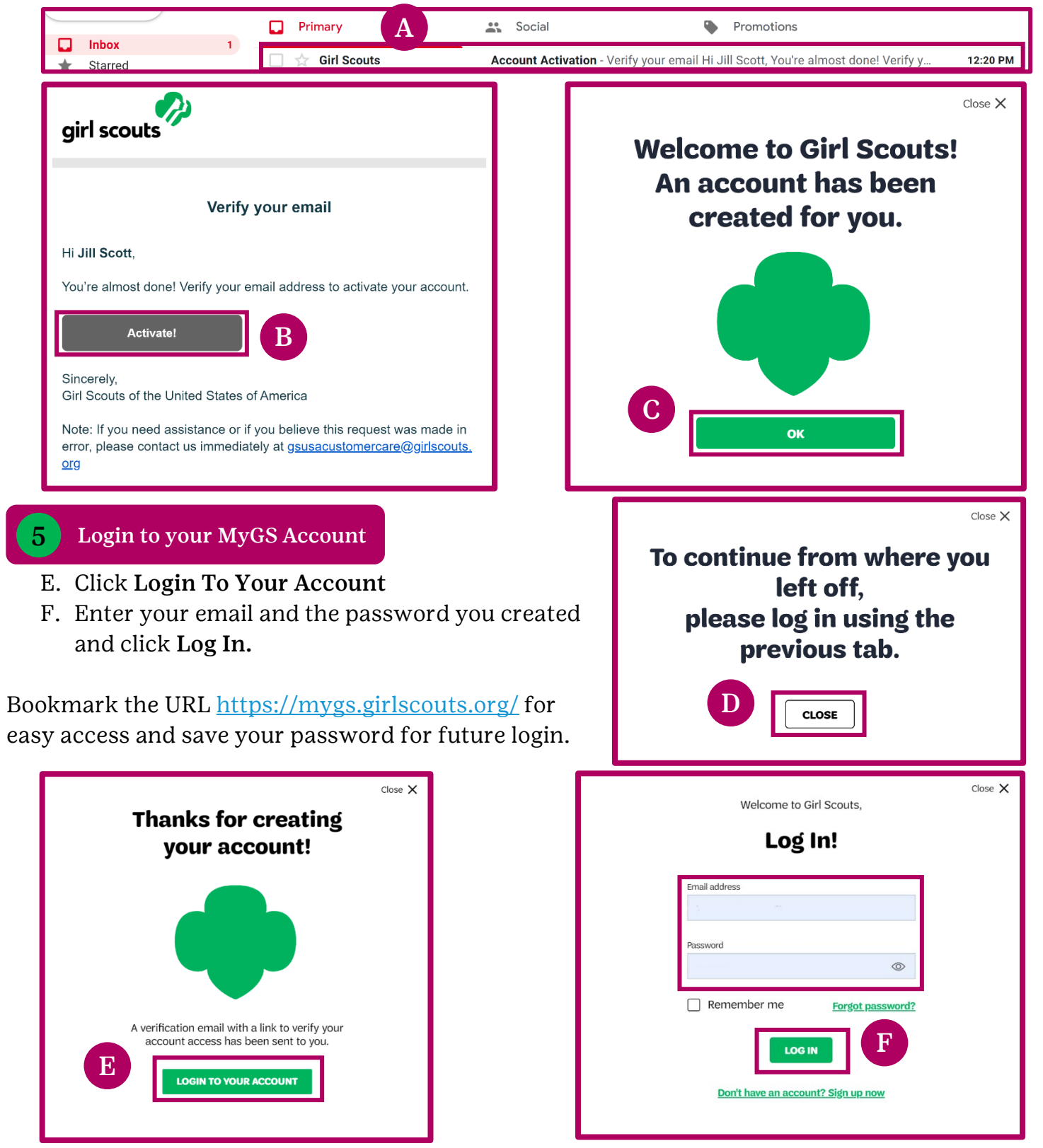